Auto-installers and videos for eduroam on website # 13260 or www.uni-flensburg.de/?13260

Europa-Universität Flensburg's wireless network (wifi) covers the entire campus. Whether you are a student, guest, or staff member, you'll find it fast and easy to go online at EUF.

If you are a student or guest, follow the quick guide in this flyer for your user group.

If you are a university staff member, you'll find all the information you need in Intranet: www.uni-flensburg.de/wifi

### **Go online...the easy way**

Before going online, please be sure that your device has an up-to-date antivirus program and firewall installed.

**S** 

eduroam Logo of the eduroam-network

> Tip: All students and employees have access to free professional antivirus software - Sophos Home Premium.

Info: www.uni-flensburg.de/go/sophos

For your own safety, please never disclose your username or password to another person!

Important: The student ID number must be followed by @uni-flensburg.de. This identifies your home university on the eduroam worldwide service network.

### **Wifi security**

EUF belongs to eduroam, a worldwide initiative of educational institutions.

As a member of a participating eduroam university, you can access the Internet at EUF and all other eduroam locations worldwide.

After setting up your eduroam access just once, you can go online quickly and easily without ever having to log in again.

In this case, your host (a staff member of Europa-Universität Flensburg) can obtain a username and password for you by visiting EUF webpage #12835 or www.uni-flensburg.de/?12835.

## **Travel the world with eduroam**

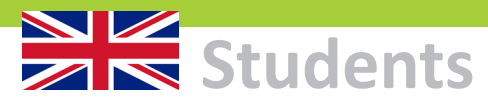

All students at Europa-Universität Flensburg receive Internet login information together with their registration documents.

You can log onto the eduroam wireless network by adjusting the username and password as follows:

### **Username and password**

**ZIMT Service Desk** Open: Mon - Fri; see website

Room: HEL 301 (Helsinki Building) Phone: +49 461 805 2112 Email: zimt-service@uni-flensburg.de www.uni-flensburg.de/go/zimtservicedesk

If you have questions or problems, please contact ZIMT:

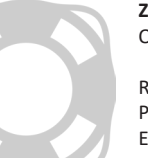

## **Help and Support**

# **For Guests**

### **Option 1**

If you already have active eduroam access at your home university, you can also use it on the Flensburg campus. In most cases, it should not be necessary for you to change the settings on your device.

Guests are welcome to use the "Campus-Visitor" wifi network to

### **Option 2** access the Internet.

Alternatively, you may receive this login data together with your conference documents.

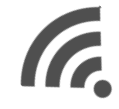

# **Which wifi network is for guests?**

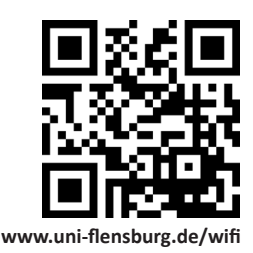

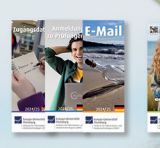

# TEANIANI

## eduroam

 $2024/25$ 

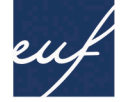

## Europa-Universität<br>Flensburg

Zentrum für Informations- und Medientechnologien (ZIMT)

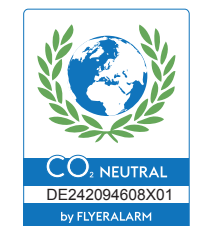

To set up access to eduroam, you'll need an Internet connection on your device.

On our website we have made video tutorials and auto-installers available for all popular operating systems.

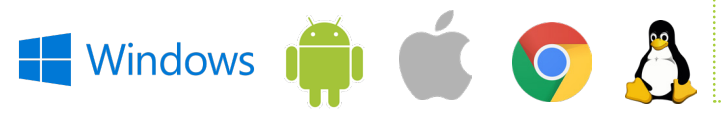

### **How do I connect to eduroam?**

### [your own login password]

Kfx-42GT+

Password

Username

123456@uni-flensburg.de

[your own student ID number]@uni-flensburg.de

As a student, you can log onto the Internet and download the automatic installation files for eduroam in several ways:

**1. From home** 

All of the above websites can be accessed at home. The eduroam installation programs can also be downloaded from there.

### **2. Via cable from your notebook**

Network sockets are available in all lecture halls and campus common rooms. To go online, simply connect your device to the network socket using a standard network cable.

### **3. Using the temporary on-call wifi network "Uni-Studenten"**

You can always use the "Uni-Studenten" wifi network. Nevertheless, this option requires that you log in again (steps 4 and 5) every time you want to go online. It's not for everyday use.

## **No internet access?**

- 1. Activate the wifi function of the device.
- 2. Connect with "Uni-Studenten" wireless network.
- 3. Enter the network key: "StudierenInFlensburg"
- 4. Open your Internet browser.
- 5. On the login page, enter your personal login information (student ID number + password).

You can learn how to recover your login information here: www.uni-flensburg.de/password

### **I don´t know/have forgotten my password.**

No. Wifi and Studiport require different usernames and passwords. To access the campus wireless network, you need the internet access password ("Netzzugangspasswort") sent to you with your registration documents. This password is also valid for the PC labs and email login.

### **Are my wifi password and Studiport passwords the same?**

### **eduroam Security-enabled**

To connect your smartphone, tablet, or notebook to the Internet on campus, please select the wireless network called "eduroam."

### **Which wifi network is for students?**

Once eduroam is set up, you will be automatically logged in every time you come to campus.

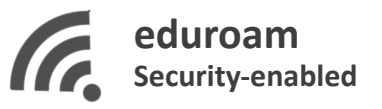

### **Campus-Visitor Security-enabled**

You can download and install them at home, if you wish.

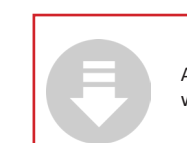

Das drahtlose Netzwerk (WLAN) der Europa-Universität Flensburg (EUF) wird auf dem kompletten Campus ausgestrahlt.

Um online gehen zu können, müssen Sie sich einer der beiden Personen-Gruppen zuordnen: Studierende oder Gäste

Folgen Sie dann der Kurzanleitung in diesem Faltblatt.

Genau diese Zugangsdaten können zur Anmeldung am WLAN "eduroam" verwendet werden. Mit einer Anpassung:

Beschäftigte der Universität erhalten alle nötigen Informationen im Intranet: www.uni-flensburg.de/wlan

**Studierende**

**Gäste**

## **Studierende**

Alle Studierenden der Europa-Universität Flensburg erhalten mit Ihren Immatrikulationsunterlagen so genannte Netzzugangsdaten.

> **ZIMT-Servicedesk** Geöffnet: Mo - Fr, siehe We

### **Welche Zugangsdaten muss ich verwenden?**

Raum: HEL 301 (Gebäude H Tel.: +49 461 805 2112 E-Mail: zimt-service@uni-flensburg.de www.uni-flensburg.de/go/zimt-servicedesk

Wichtig: Hinter der Matrikelnummer muss unbedingt "@uni-flensburg.de" stehen, da eduroam ein weltweiter Service ist und so Ihre Heimathochschule identifiziert wird.

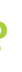

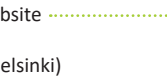

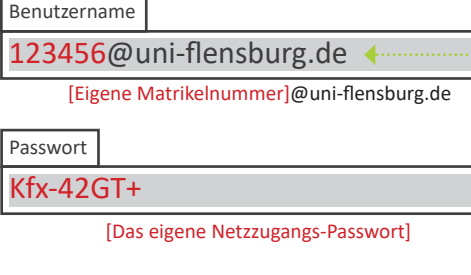

### **Ganz einfach online gehen ...**

Gäste können unser Gäste-WLAN "Campus-Visitor" nutzen, um ins Internet zu gelangen.

Bei weiteren Fragen oder Problemen wenden Sie sich gerne an:

### **Hilfe und Support**

Wie immer wenn Sie sich im Internet bewegen, sollten Sie dies nur tun, wenn Sie ein aktuelles Antivirenprogramm und eine Firewall installiert haben.

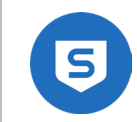

Tipp: Allen Studierenden und Beschäftigten steht ein kostenloses professionelles Antivirenprogramm zur Verfügung - Sophos Home Premium. Infos: www.uni-flensburg.de/go/sophos

Zudem: Bitte geben Sie zur eigenen Sicherheit Ihre Login-Daten niemals an andere Personen weiter!

### **Sicherheit im WLAN**

In allen Hörsälen und Aufenthaltsräumen stehen Netzwerksteckdosen zur Verfügung. Schließen Sie Ihr Gerät mit einem handelsüblichen Netzwerkkabel an und Sie sind "on".

## **Für Gäste**

### **1. Möglichkeit**

Haben Sie an Ihrer Heimat-Einrichtung bereits einen aktiven eduroam-Zugang, dann funktioniert dieser auch auf dem Flensburger Campus. Die Einstellungen in Ihrem Endgerät brauchen Sie dazu in den meisten Fällen nicht zu verändern.

#### **2. Möglichkeit**

Ihr Gastgeber (eine Mitarbeiterin oder ein Mitarbeiter der Europa-Universität) kann sich hierzu auf Webseite Nr. 12835 oder unter www.uni-flensburg.de/?12835 anmelden und die Zugangsdaten (Benutzername und Passwort) für Sie abrufen.

Um Ihr Smartphone, Tablet oder Notebook auf dem Campus ins Internet zu bringen, wählen Sie das drahtlose Netzwerk namens ..eduroam".

Alternativ werden Ihnen die Login-Daten automatisch mit Ihren Tagungsunterlagen zur Verfügung gestellt.

### **Welches WLAN als Gast?**

Eduroam ist eine weltweite Initiative von Bildungseinrichtungen.

Ist man Mitglied einer teilnehmenden Hochschule (wie der EUF), kann man auch an allen anderen eduroam-Standorten weltweit ins Internet gehen.

Und das mit seinen persönlichen Zugangsdaten und ganz ohne erneutes Anmelden.

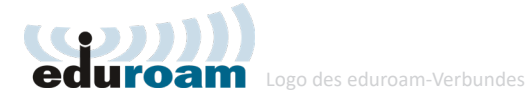

### **Mit eduroam durch die Welt!**

Um den Zugang einzurichten, benötigen Sie eine Internetverbindung auf Ihrem Gerät.

Auf unserer Website haben wir für alle gängigen Betriebssysteme automatische Installationsprogramme bereitgestellt.

Windows **I** 

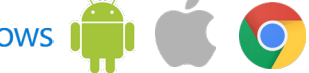

Automatisches Installationsprogramm für eduroam auf Webseite Nr. 13260 oder unter www.unifl.de/studi-wlan

### **Wie komme ich ins WLAN?**

Studierenden stehen mehrere Möglichkeiten zur Verfügung, um ins Internet zu gelangen, die Webseiten zu besuchen und die automatischen Installationsdateien für eduroam herunterzuladen:

**1. Zu Hause surfen und downloaden**

Alle genannten Webseiten können von Zuhause besucht und die Installationsprogramme heruntergeladen und ausgeführt werden.

### **2. Das eigene Notebook per Kabel ins Netz bringen**

#### **3. Altes Not-WLAN "Uni-Studenten" verwenden**

Sie können vorübergehend ein älteres Not-WLAN nutzen. Beachten Sie aber, dass Sie sich in diesem Netz jedes Mal erneut anmelden müssen, wenn Sie online gehen wollen (Schritte 4 und 5). Daher ist es für die tägliche Nutzung nicht geeignet.

### **Kein Internet - was tun?**

- 1. WLAN-Funktion im Gerät aktivieren
- 2. Mit dem drahtlosen Netzwerk "Uni-Studenten" verbinden
- 3. Netzwerkschlüssel eingeben: "StudierenInFlensburg"
- 4. Internetbrowser öffnen
- 5. Auf Anmeldeseite die eigenen Netzzugangsdaten (Matrikelnummer + Passwort) eingeben

Nähere Infos zur Wiederherstellung von Zugangsdaten finden Sie unter: www.uni-flensburg.de/passwort

## **Ich weiß mein Passwort nicht, habe es vergessen ...**

Nein. - Die WLAN- und Studiport-Zugangsdaten sind unterschiedlich. Für das WLAN verwendest du das sogenannte "Netzzugangspasswort" aus deinen Immatrikulationsunterlagen, das du auch für PC-Labore und E-Mail verwenden kannst.

## **Ist das WLAN-Passwort identisch mit dem Studiport-Passwort?**

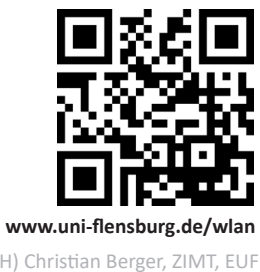

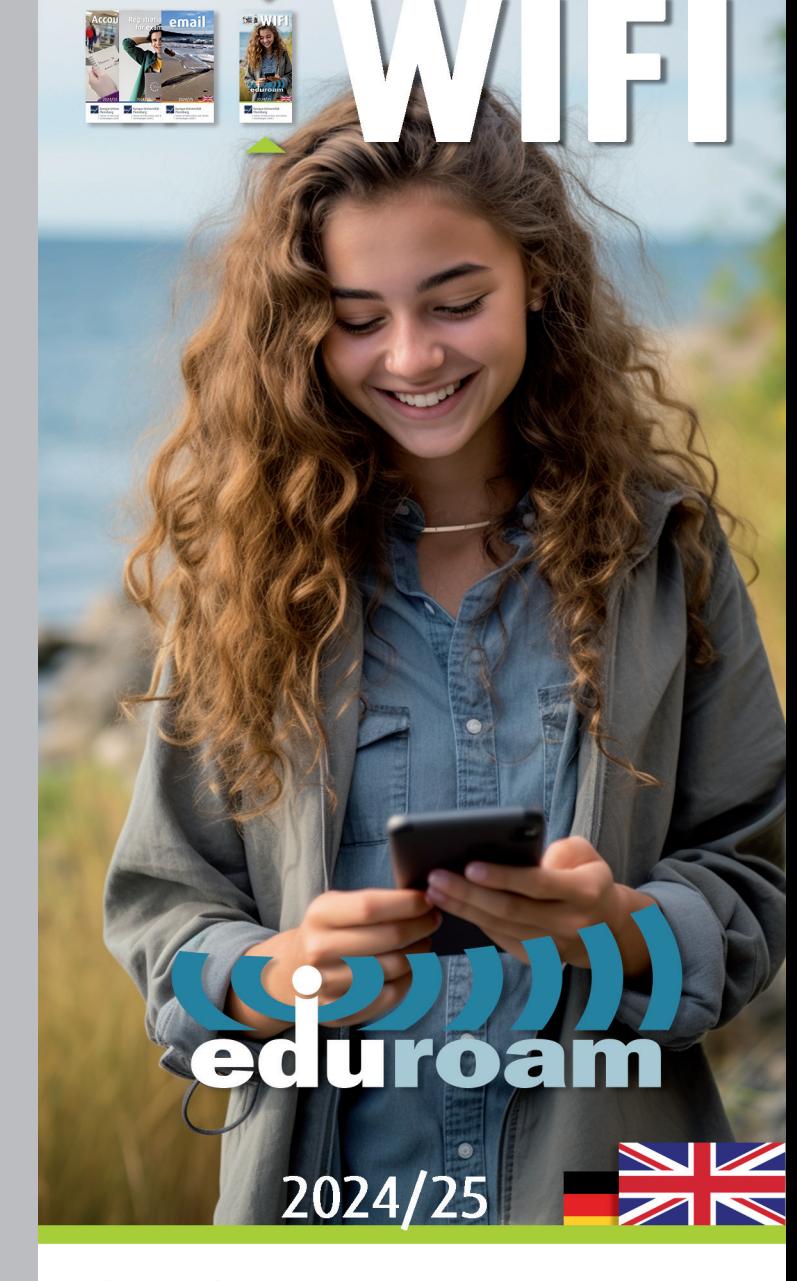

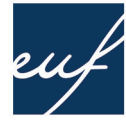

eu/ Europa-Universität Center of Information and Media Technologies (ZIMT)

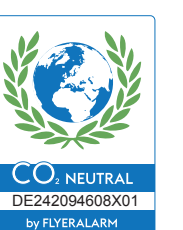

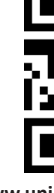

Ist eduroam erst einmal eingerichtet, werden Sie fortan automatisch eingeloggt, wenn Sie auf dem Campus sind.

### **Welches WLAN als Studi?**

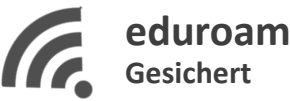

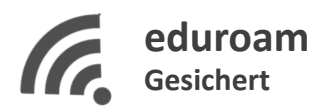

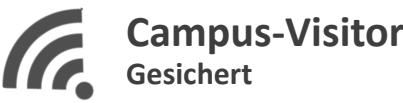

Diese kann man sich zum Beispiel zu Hause herunterladen und installieren.